#### **РАФАЭЛЬ МУН** (**[RAPHAEL MUN](https://www.codeproject.com/script/Membership/View.aspx?mid=14796281)**)

## **Cерия статей «Фильтры искусственного интеллекта лица в браузере»**

#### **УЧЕБНЫЕ РУКОВОДСТВА**

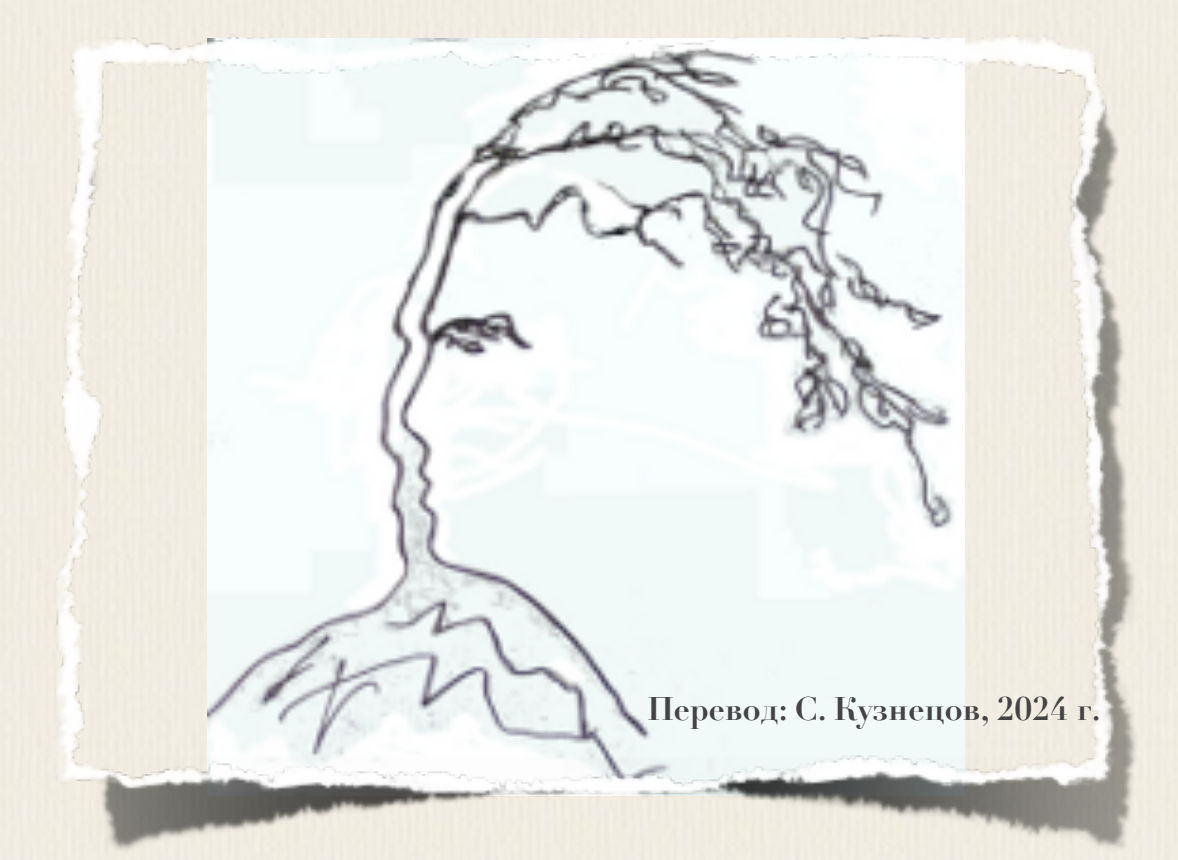

# **Articles: AI Face Filters in** the Browser

**Raphael Mun** 

2021

https://www.codeproject.com/Articles/instafluff#Article

## Серия статей «Фильтры

### искусственного

# интеллекта лица в браузере»

Рафаэль Мун

2021

https://www.codeproject.com/Articles/instafluff#Article

Перевод: С. Кузнецов, 24.02.2024

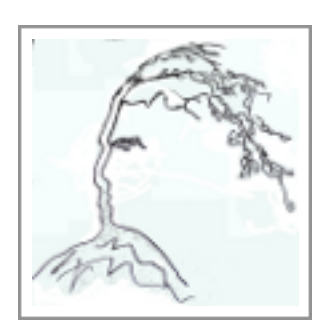

#### **Статья 5 «Создание волшебной шляпы обнаружения эмоций в браузере с использованием библиотеки TensorFlow.js»**

Статья **5 Создание волшебной шляпы обнаружения эмоций в браузере с использованием библиотеки TensorFlow.js[\(Building a Magical Emotion](https://www.codeproject.com/Articles/5293495/Building-a-Magical-Emotion-Detection-Hat-in-the-Br)  [Detection Hat in the Browser with TensorFlow.js\)](https://www.codeproject.com/Articles/5293495/Building-a-Magical-Emotion-Detection-Hat-in-the-Br); [https://www.codeproject.com/Articles/5293495/Building-a-Magical-Emotion-De](https://www.codeproject.com/Articles/5293495/Building-a-Magical-Emotion-Detection-Hat-in-the-Br) [tection-Hat-in-the-Br\)](https://www.codeproject.com/Articles/5293495/Building-a-Magical-Emotion-Detection-Hat-in-the-Br)** является статьей из серии статей **Фильтры искусственного интеллекта лица в браузере(AI Face Filters in the Browser)**.

#### **8 февраля 2021**

В этой статье мы собираемся объединить все предыдущие знания об отслеживании лиц и построим забавный визуальный образ.

Здесь мы собираемся соединить все предыдущие части, чтобы создать **волшебную шляпу обнаружения эмоций(magical emotion detection hat)**, которая распознает и отвечает на наши **выражения лица(facial expressions)**, когда мы виртуально носим ее.

#### **• Загрузка кода и файлов [- 565.6 KB](https://www.codeproject.com/KB/AI/5293492/AIFaceFilters.zip)**

#### **Введение**

Приложения, подобные приложению [Snapchat,](https://www.snapchat.com/) предлагают удивительное разнообразие фильтров лиц и линз, которые позволяют вам накладывать интересные эффекты на фотографии и видео. Если когда-либо вы «приделывали» себе виртуальные уши собаки или маскарадную шляпу, то знаете, это может быть забавно!

Задавались ли вы вопросом, как создать эти виды фильтров с нуля? Ну, теперь есть шанс научиться делать все в веб-браузере! В этой серии статей мы собираемся показать, как в браузере создать фильтры в стиле **snapchat**, обучить **ат-модель** понимать выражения лица, используя отслеживание лица и библиотеку **Tensorflow**.js.

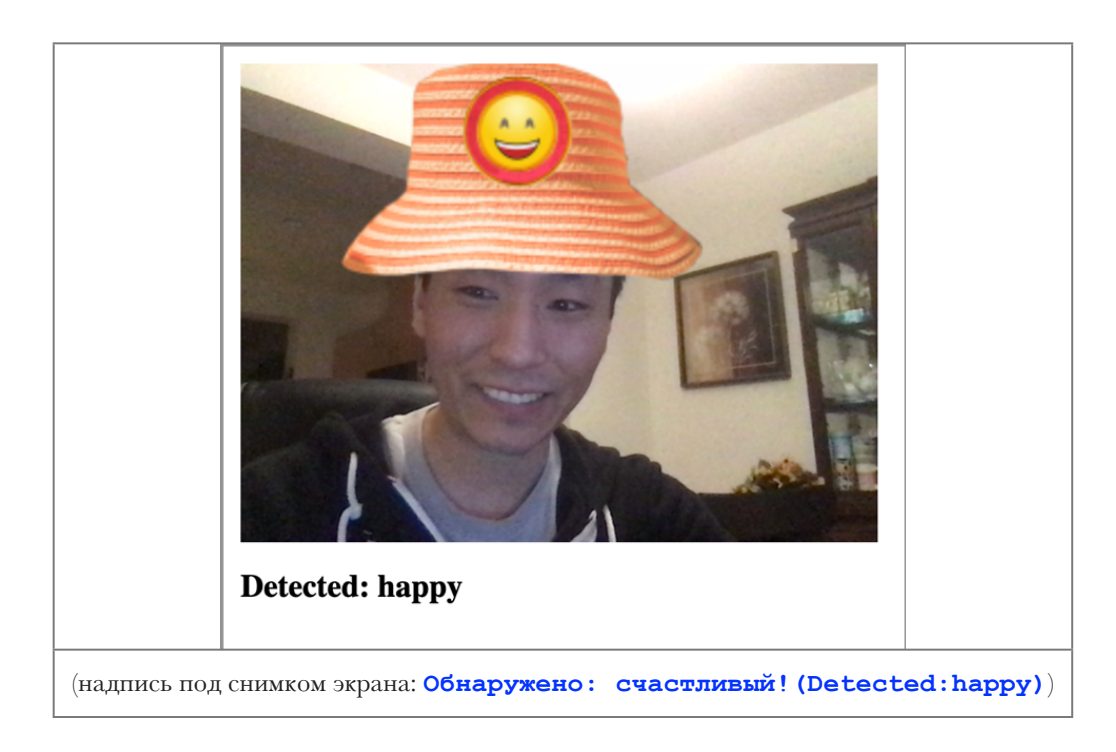

Вы можете загрузить демонстрационный пример этого проекта. Возможно, для обеспечения производительности, вы будете должны в своем веб-браузере включить поддержку web-графики webGL.

Также можно загрузить код и файлы для этой серии статей.

Предполагается, что вы знакомы с языками JavaScript и нтил и имеете, по крайней мере, базовое понимание нейронных сетей. Если вы плохо знакомы с фреймворком TensorFlow.js, то рекомендуем прочитать статью «Начало работы с глубоким изучением в браузере с использованием  $\frac{1}{2}$   $\frac{1}{2}$  ng Tensor F  $1<sub>o</sub>$  $\mathbf{r}$ i.  $\bullet$  $\mathbf U$  $\mathbf{s}$  $\overline{\mathbf{w}}$ Ė. S https://www.codeproject.com/Articles/5272760/Getting-Started-With-Deep-Lea rning-in-Your-Browser), которая является статьей из серии статей Обнаружение касания лица с помощью Tensorflow.js (Face Touch Detection with Tensorflow.js)

Если хотели бы увидеть больше того, что возможно в веб-браузере с помощью фреймворка TensorFlow.js, прочтите статьи из серии по искусственному интеллекту (АІ): <u>«Собаки и пицца: машинное зрение в</u> браузере с использованием TensorFlow.js» («Dogs and Pizza: Computer Vision in the Browser With  $\mathbf T$  $\bullet$  $\overline{\mathbf{n}}$  $\mathbf{S}$  $\bullet$ 'n  $\mathbf{F}$  $\mathbf{1}$ j. S  $\rightarrow$ 

https://www.codeproject.com/Articles/5272771/Dogs-and-Pizza-Computer-Visio n-in-the-Browser-With) И «Роботы чатов с помощью фреймворка TensorFlow.js»(Chatbots using TensorFlow.js.).

Ношение виртуальных аксессуаров является забавой, но это находится только в одном шаге от ношения их в реальной жизни. Мы могли легко создать приложение, позволяющее фактически примерять шляпу, - похожее на приложение, желаемое создать вами для веб-сайта электронной коммерции. Но если мы собираемся сделать это, то почему бы заодно немного не позабавиться? Программном обеспечение является волшебным, потому что мы можем наше воображение сделать реальным.

В этой статье мы собираемся соединить все предыдущие части, чтобы СОЗДАТЬ волшебную шляпу обнаружения эмоций (magical emotion detection hat), которая распознает и отвечает на наши выражения лица (facial expressions), когда мы виртуально носим ее.

#### Создание волшебной шляпы

Помните, когда мы разработали проект функциональности по обнаружению эмоций на лице в реальном времени с помощью веб-камеры в браузере с использованием библиотеки **терелеть.** is? Теперь давайте к тому проекту добавим некоторую графику - придадим ему «лицо» («face»), так сказать.

Чтобы создать нашу «живущую виртуальную шляпу» (living virtual hat), Mbl к веб-странице добавим графические активы, в виде скрытых нтмы элементов класса изображение <img>:

#### **HTML**

```
<img id="hat-angry" src="web/hats/angry.png" style="visibility: hidden;"
/<img id="hat-disgust" src="web/hats/disgust.png" style="visibility:
hidden;" /<img id="hat-fear" src="web/hats/fear.png" style="visibility: hidden;" />
<img id="hat-happy" src="web/hats/happy.png" style="visibility: hidden;"
/
```

```
<img id="hat-neutral" src="web/hats/neutral.png" style="visibility: 
hidden;" />
<img id="hat-sad" src="web/hats/sad.png" style="visibility: hidden;" />
<img id="hat-surprise" src="web/hats/surprise.png" style="visibility: 
hidden;" />
```
Ключевое свойство этого проекта состоит в том, что мы все время показываем шляпу в надлежащей позиции и размере и поэтому мы сохраним **"состояния"("states")** шляпы в глобальной переменной:

#### **JavaScript**

```
let currentEmotion = "neutral";
let hat = { scale: { x: 0, y: 0 }, position: { x: 0, y: 0 } };
```
Чтобы рисовать шляпу с этим размером и в этой позиции, мы будем в каждом кадре использовать преобразования **2D**-холста.

#### **JavaScript**

```
async function trackFace() {
     ...
     output.drawImage(
         video,
         0, 0, video.width, video.height,
         0, 0, video.width, video.height
     );
     let hatImage = document.getElementById( `hat-${currentEmotion}` );
     output.save();
     output.translate( -hatImage.width / 2, -hatImage.height / 2 );
     output.translate( hat.position.x, hat.position.y );
     output.drawImage(
         hatImage,
         0, 0, hatImage.width, hatImage.height,
         0, 0, hatImage.width * hat.scale, hatImage.height * hat.scale
     );
     output.restore();
     ...
}
```
Используя **ключевые лицевые точки(key facial points)**, предоставленные **TensorFlow**-моделью, мы можем вычислить размер и позицию шляпы относительно лица, чтобы установить вышеупомянутые значения.

Размер головы мы можем оценить по расстоянию между глазами и аппроксимировать вектор направления **"вверх"("up")**, используя точку середины расстояния между глазами **midwayBetweenEyes** и точку нижней части носа **noseBottom**, и он может использоваться для перемещения шляпы на лоб(в отличие от виртуальных очков в предыдущей статье).

#### **JavaScript**

```
const eyeDist = Math.sqrt(
     ( face.annotations.leftEyeUpper1[ 3 ][ 0 ] - 
face.annotations.rightEyeUpper1[ 3 ][ 0 ] ) ** 2 +
     ( face.annotations.leftEyeUpper1[ 3 ][ 1 ] - 
face.annotations.rightEyeUpper1[ 3 ][ 1 ] ) ** 2 +
     ( face.annotations.leftEyeUpper1[ 3 ][ 2 ] - 
face.annotations.rightEyeUpper1[ 3 ][ 2 ] ) ** 2
);
const faceScale = eyeDist / 80;
let upX = face.annotations.midwayBetweenEyes[ 0 ][ 0 ] -
face.annotations.noseBottom[ 0 ][ 0 ];
let upY = face.annotations.midwayBetweenEyes[ 0 ][ 1 ] -
face.annotations.noseBottom[ 0 ][ 1 ];
const length = Math.sqrt( upX ** 2 + upY ** 2);
upX / = length;
upY / = length;
hat = \{ scale: faceScale,
     position: {
         x: face.annotations.midwayBetweenEyes[ 0 ][ 0 ] +
                 upX * 100 * faceScale,
        y: face.annotations.midwayBetweenEyes[ 0 ][ 1 ] +
                 upY * 100 * facescale, }
};
```
Мы сохраняем предсказанную эмоцию в переменной **currentEmotion** и соответствующее изображение шляпы будет показано – и мы готовы примерить его!

#### **JavaScript**

```
if( points ) {
    let emotion = await predictEmotion( points );
     // Было: setText( `Detected: ${emotion}` );
     // Стало: начало кода руссификации
     let cur_emotion = emotion
     let rus_eng_cur_emotion = cur_emotion
    if ( cur emotion == "angry" ) {
                       rus_eng_cur_emotion = "сердитый(angry)" }
     else if ( cur_emotion == "disgust" ) {
                       rus_eng_cur_emotion = "отвращение(disgust)" }
    else if ( cur emotion == "fear" ) {
                       rus_eng_cur_emotion = "страх(fear)" }
     else if ( cur_emotion == "happy" ) {
                       rus_eng_cur_emotion = "счастливый(happy)" }
     else if ( cur_emotion == "neutral" ) {
                       rus_eng_cur_emotion = "нейтральный(neutral)" }
     else if ( cur_emotion == "sad" ) {
                       rus_eng_cur_emotion = "печальный(sad)" }
     else if ( cur_emotion == "surprise" ) {
                       rus_eng_cur_emotion = "удивление(surprise)" } 
     setText( `Обнаружено: ${rus_eng_cur_emotion}` );
     // Стало: конец кода
     currentEmotion = emotion;
}
else {
     setText( "Не лицо/No Face" );
}
```
#### **Финишная черта**

Вот полный код для этого проекта:

#### **HTML**

```
<html> <head>
         <title>Создание волшебной шляпы обнаружения эмоций</title>
         <script src= 
"https://cdn.jsdelivr.net/npm/@tensorflow/tfjs@2.4.0/dist/tf.min.js">
        </script>
         <script src= 
"https://cdn.jsdelivr.net/npm/@tensorflow-models/face-landmarks-detection@
0.0.1/dist/face-landmarks-detection.js">
        </script>
```

```
 </head>
    <body>
         <canvas id="output"></canvas>
         <video id="webcam" playsinline style="
             visibility: hidden;
             width: auto;
             height: auto;
">">"<sup>+</sup>"
         </video>
         <h1 id="status">Загрузка.../Loading...</h1>
         <img id="hat-angry" src="web/hats/angry.png"
                 style="visibility: hidden;" />
         <img id="hat-disgust" src="web/hats/disgust.png"
                 style="visibility: hidden;" />
         <img id="hat-fear" src="web/hats/fear.png"
                 style="visibility: hidden;" />
         <img id="hat-happy" src="web/hats/happy.png"
                 style="visibility: hidden;" />
         <img id="hat-neutral" src="web/hats/neutral.png"
                 style="visibility: hidden;" />
         <img id="hat-sad" src="web/hats/sad.png"
                 style="visibility: hidden;" />
         <img id="hat-surprise" src="web/hats/surprise.png"
                 style="visibility: hidden;" />
         <script>
         function setText( text ) {
             document.getElementById( "status" ).innerText = text;
         }
         function drawLine( ctx, x1, y1, x2, y2 ) {
             ctx.beginPath();
             ctx.moveTo( x1, y1 );
             ctx.lineTo( x2, y2 );
             ctx.stroke();
         }
         async function setupWebcam() {
             return new Promise( ( resolve, reject ) => {
                const webcamElement = document.getElementById( "webcam" );
                const navigatorAny = navigator;
                 navigator.getUserMedia = navigator.getUserMedia ||
                 navigatorAny.webkitGetUserMedia ||
                 navigatorAny.mozGetUserMedia ||
                 navigatorAny.msGetUserMedia;
                 if( navigator.getUserMedia ) {
                    navigator.getUserMedia( { video: true },
                        stream \Rightarrow {
                             webcamElement.srcObject = stream;
                             webcamElement.addEventListener( "loadeddata",
                                                resolve, false );
 },
```

```
error \Rightarrow reject();
 }
                 else {
                     reject();
 }
             });
         }
                 !!!! // [ "сердитый", "отвращение", "страх", "счастливый",
                  // "нейтральный", "печальный", "удивление"];
         const emotions = [ "angry", "disgust", "fear", "happy",
                           "neutral", "sad", "surprise" ];
        let emotionModel = null;let output = null;let model = null; let currentEmotion = "neutral";
        let hat = { scale: { x: 0, y: 0 }, position: { x: 0, y: 0 } };
         async function predictEmotion( points ) {
            let result = tf.tidy( ) => {
                const xs = tf.\text{stack}( [ tf.tensor1d ( points ) ] );
                 return emotionModel.predict( xs );
             });
             let prediction = await result.data();
             result.dispose();
             // Получите индекс максимального значения
             // Get the index of the maximum value
            let id = prediction.indexOf( Math.max( ...prediction ) );
             return emotions[ id ];
         }
         async function trackFace() {
             const video = document.querySelector( "video" );
             const faces = await model.estimateFaces( {
                 input: video,
                 returnTensors: false,
                 flipHorizontal: false,
             });
             output.drawImage(
                 video,
                 0, 0, video.width, video.height,
                 0, 0, video.width, video.height
             );
             let hatImage = document.getElementById(
                                       `hat-${currentEmotion}` );
             output.save();
             output.translate( -hatImage.width / 2, -hatImage.height / 2 );
             output.translate( hat.position.x, hat.position.y );
             output.drawImage(
                 hatImage,
```

```
 0, 0, hatImage.width, hatImage.height,
                 0, 0, hatImage.width * hat.scale,
                      hatImage.height * hat.scale
             );
             output.restore();
             let points = null;
             faces.forEach( face => {
                const x1 = face.boundingBox.topLeft[ 0 ];const y1 = face.boundingBox.topLeft[ 1 ];const x2 = face.boundingBox.bottomRight[ 0 ];
                const y2 = face.boundingBox.bottomRight[ 1 ];
                const bWidth = x2 - x1;
                const bHeight = y2 - y1;
                 // Добавьте только нос, щеки, глаза, брови и рот
                 // Add just the nose, cheeks, eyes, eyebrows & mouth
                 const features = [
                     "noseTip",
                    "leftCheek",
                    "rightCheek",
                    "leftEyeLower1", "leftEyeUpper1",
                    "rightEyeLower1", "rightEyeUpper1",
                    "leftEyebrowLower", //"leftEyebrowUpper",
                    "rightEyebrowLower", //"rightEyebrowUpper",
                    "lipsLowerInner", //"lipsLowerOuter",
                    "lipsUpperInner", //"lipsUpperOuter",
 ];
                points = [];
                 features.forEach( feature => {
                     face.annotations[ feature ].forEach( x => {
                        points.push( (x[ 0 ] - x1 ) / bWidth );
                        points.push( (x[ 1 ] - y1 ) / bHeight );
                     });
                 });
                 const eyeDist = Math.sqrt(
                     ( face.annotations.leftEyeUpper1[ 3 ][ 0 ] -
                     face.annotations.rightEyeUpper1[ 3 ][ 0 ] ) ** 2 +
                     ( face.annotations.leftEyeUpper1[ 3 ][ 1 ] -
                     !!!!! face.annotations.rightEyeUpper1[ 3 ][ 1 ] ) ** 2 +
                     ( face.annotations.leftEyeUpper1[ 3 ][ 2 ] -
                      !!!!! face.annotations.rightEyeUpper1[ 3 ][ 2 ] ) ** 2
                 );
                 const faceScale = eyeDist / 80;
                let upX = face.annotations.midwayBetweenEyes[ 0 ][ 0 ] -
                           face.annotations.noseBottom[ 0 ][ 0 ];
                let upY = face.annotations.midwayBetweenEyes[ 0 ][ 1 ] -
                           face.annotations.noseBottom[ 0 ][ 1 ];
                const length = Math.sqrt( upX ** 2 + upY ** 2);
                upX / = length;
```

```
upY /= length;
               hat = \{ scale: faceScale,
                     position: {
                        x: face.annotations.midwayBetweenEyes[ 0 ][ 0 ] +
                                  upX * 100 * faceScale,
                        y: face.annotations.midwayBetweenEyes[ 0 ][ 1 ] +
                                  upY * 100 * facescale, }
 };
             });
             if( points ) {
                let emotion = await predictEmotion( points );
                 // Было: setText( `Detected: ${emotion}` );
                // Стало: начало кода руссификации
                  let cur_emotion = emotion
                  let rus_eng_cur_emotion = cur_emotion
                  if ( cur_emotion == "angry" ) {
                      rus_eng_cur_emotion = "сердитый(angry)" }
                  else if ( cur_emotion == "disgust" ) {
                      rus_eng_cur_emotion = "отвращение(disgust)" }
                  else if ( cur_emotion == "fear" ) {
                      rus_eng_cur_emotion = "страх(fear)" }
                  else if ( cur_emotion == "happy" ) {
                      rus_eng_cur_emotion = "счастливый(happy)" }
                  else if ( cur_emotion == "neutral" ) {
                      rus_eng_cur_emotion = "нейтральный(neutral)" }
                  else if ( cur_emotion == "sad" ) {
                      rus_eng_cur_emotion = "печальный(sad)" }
                  else if ( cur_emotion == "surprise" ) {
                      rus_eng_cur_emotion = "удивление(surprise)" } 
                  setText( `Обнаружено: ${rus_eng_cur_emotion}` );
                  // Стало: конец кода
                 currentEmotion = emotion; }
            else {
                 setText( "Не лицо/No Face" );
 }
             requestAnimationFrame( trackFace );
        (\text{async}() \Rightarrow await setupWebcam();
            const video = document.getElementById( "webcam" );
            video.play();
            let videoWidth = video.videoWidth;
            let videoHeight = video.videoHeight;
            video.width = videoWidth;
           video.height = videoHeight;
```
}

```
let canvas = document.getElementById( "output" );
            canvas.width = video.width;
            canvas. height = video. height;output = canvas.getContext("2d");
            output.translate(canvas.width, 0);
            output.scale(-1, 1); // Зеркалируем
            output.fillStyle = "#fdffb6";
            output.strokeStyle = "#fdffb6";
            outputu.lineWidth = 2;
            // Загрузка модели обнаружения признаков лица
            // Load Face Landmarks Detection
            model = await faceLandmarksDetection.load(
                 faceLandmarksDetection.SupportedPackages.mediapipeFacemesh
            ) ;
            // Загрузка модели обнаружения эмоций на лице
            // Load Emotion Detection
            emotionModel = await tf.loadLayerSModel('web/model/facemo.json');
            setText( "Загружено!/Loaded!" );
            \text{trackFace}();
        \})();
        \langle script>
    \langle \text{body} \rangle\langle/html>
```
### Что далее? Можем мы использовать наши глаза и рот в качестве «пульта управления»?

Этот проект объединил все предыдущие знания об отслеживании лиц и мы построили забавный визуальный образ. А что, если мы могли бы сделать использование нашего лица для интерактивного взаимодействия?

В следующей, заключительной статье этой серии статей мы реализуем обнаружение мигания глаз и открытия pra (detect eye blinks and the mouth <u>opens)</u>, чтобы сделать интерактивную сцену. Оставайтесь с нами!